## collène **Les Sablons SUIVRE LA SCOLARITÉ DE VOTRE ENFANT Se connecter à l'ENT et Pronote avec un smartphone (compte parents)**

## **1 ère connexion :**

« ENT91 », **site www.moncollege-ent.essonne.fr** Identifiant : prenom.nom Mot de passe : entrer le provisoire et le modifier **Avoir une adresse mail pour recevoir les notifications.**

## **Connexions suivantes :**

**1/ via le site internet précédent 2/ via l'application « Neo Pocket » :**

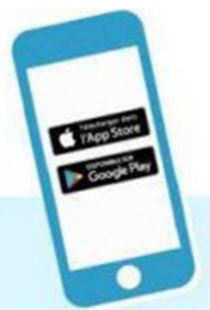

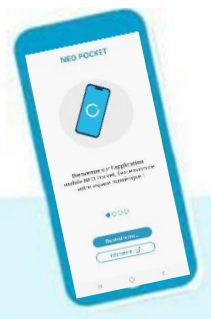

Etape 1 Téléchargez (gratuit) Neo pocket dans l'App store ou sur Google play.

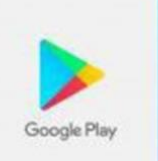

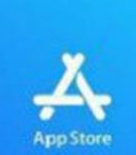

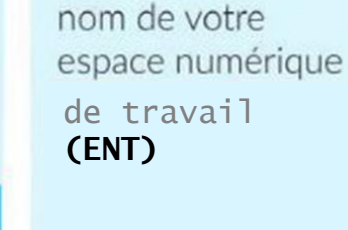

Etape 2

Sélectionnez le

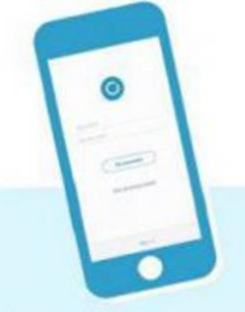

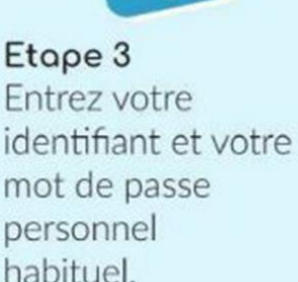

## **identifiant: prenom.nom**

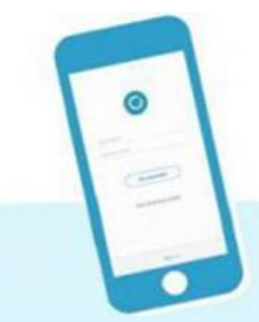

Identifiant

Mot de passe

Se souvenir de moi Identifiant oublié Mot de passe oublié

**Etape 4** Cliquez sur « Mes applis »

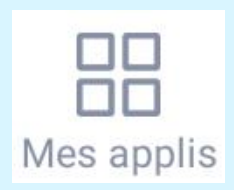

puis sur « Pronote ».

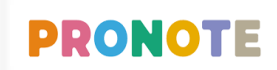

Carnet de bord Pronote

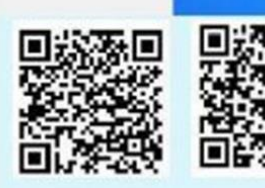

**NEO Pocket**

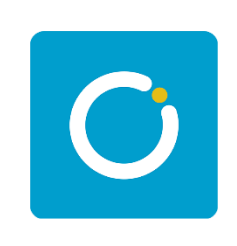

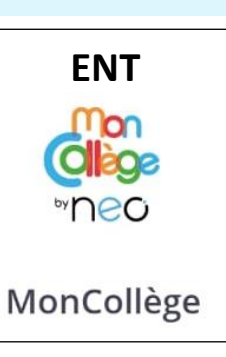

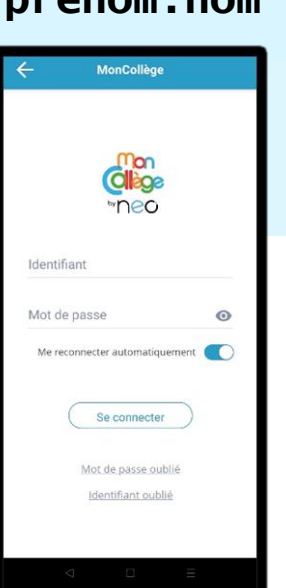